This tutorial is a step-by-step guide for how to solve the warm-up task "Welcome" in the Code Expert website. For more information of the Code Expert system, please also see the online documentation (https://docs.expert.ethz.ch).

1. Go to the Code Expert website (https://expert.ethz.ch) and log in with your edu-ID.

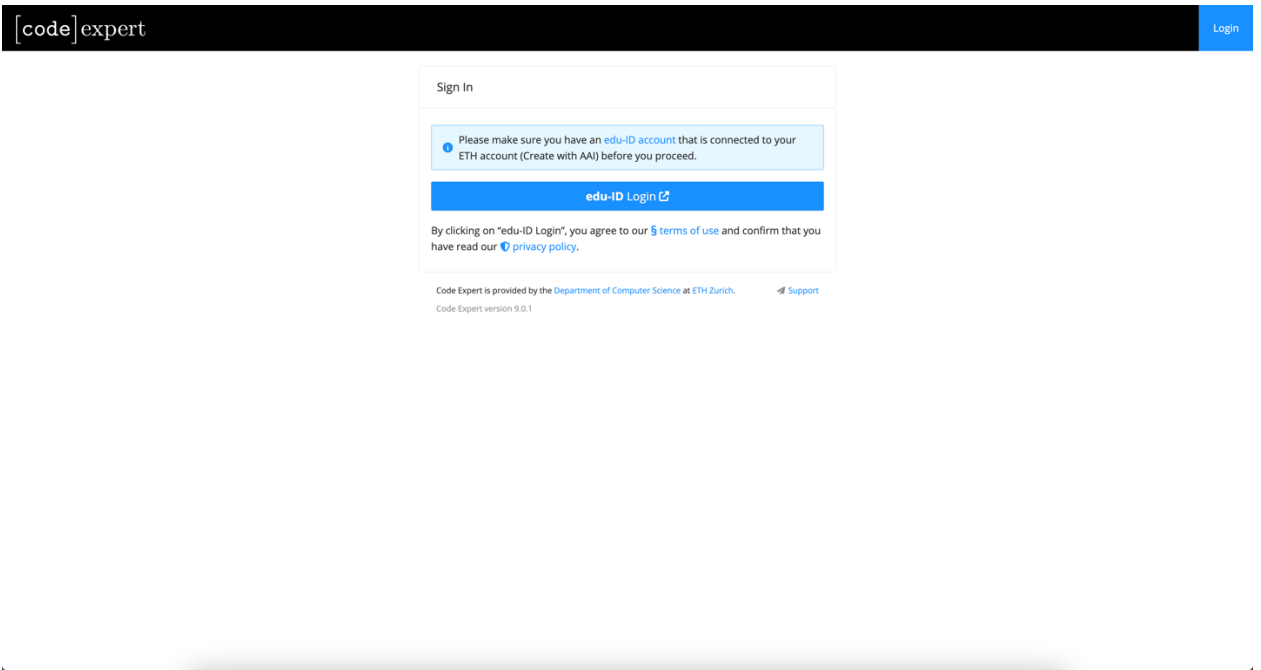

2. Select the semester "Autumn 2022" and the course "Algorithmen und Datenstrukuren".

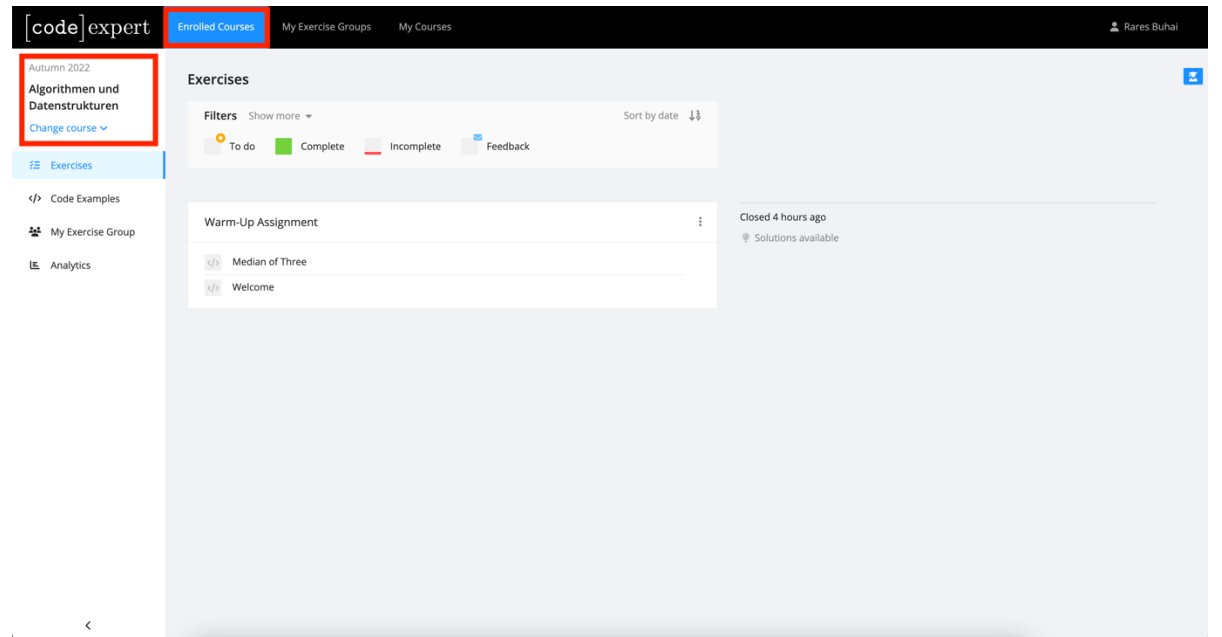

3. Click the task "Welcome" and then click "Edit in IDE".

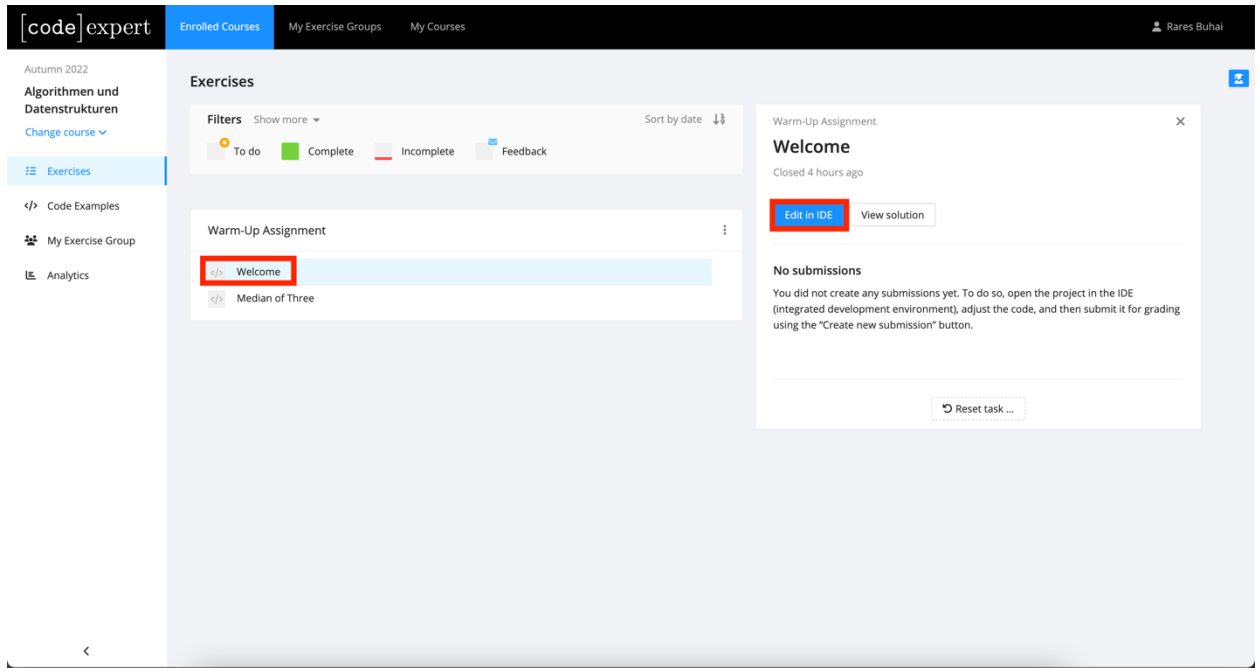

4. In the right panel, you can see the task description.

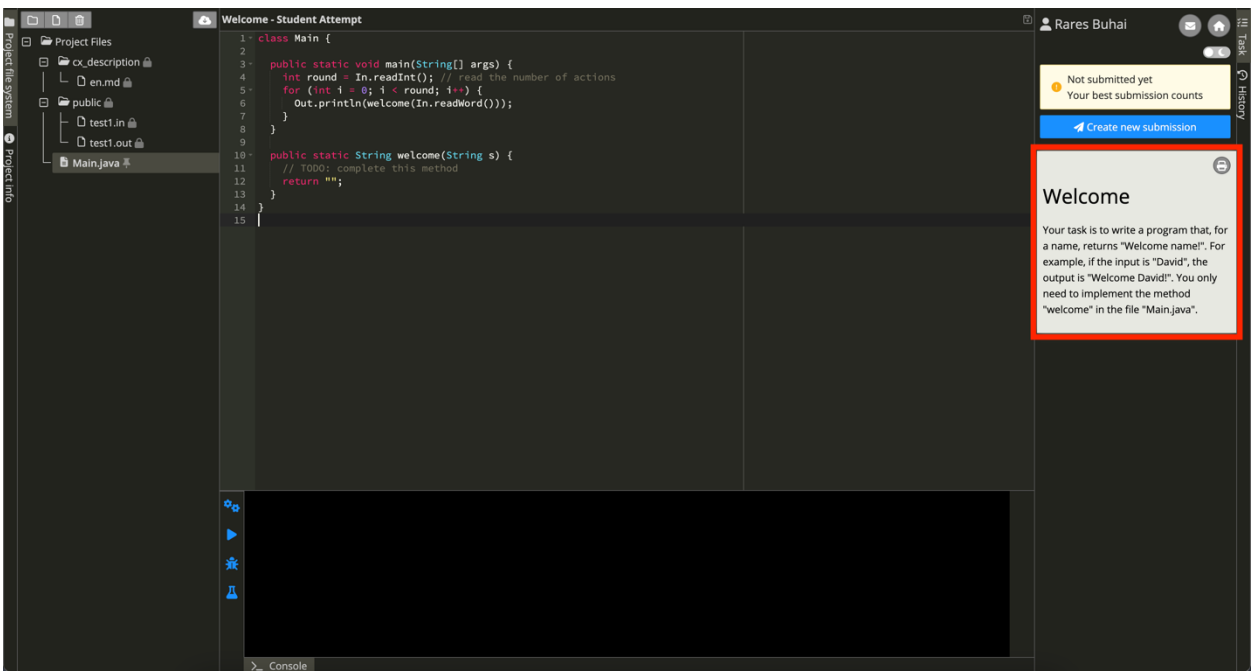

5. You can also click the file "en.md" in the folder "cx\_description" in the left panel and then see the task description in the middle.

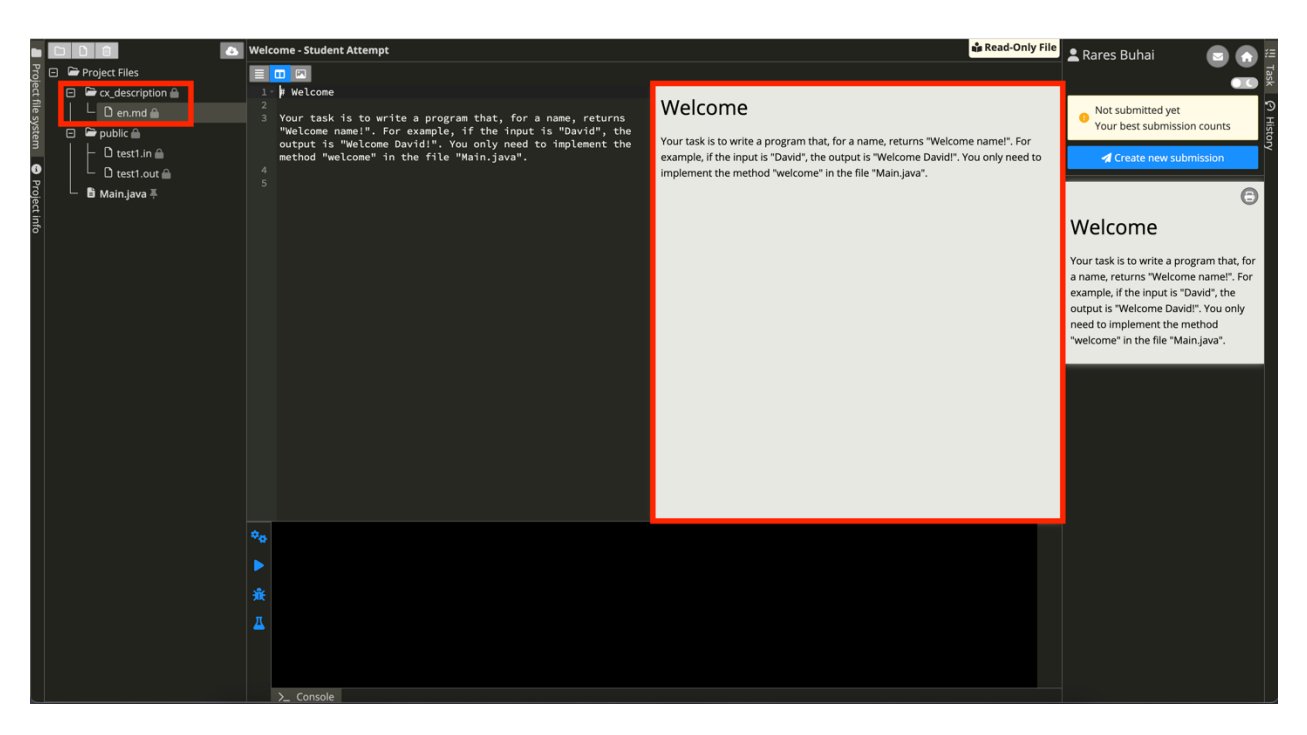

6. Click the file "Main.java" in the left panel and implement the method "Welcome" in the middle panel.

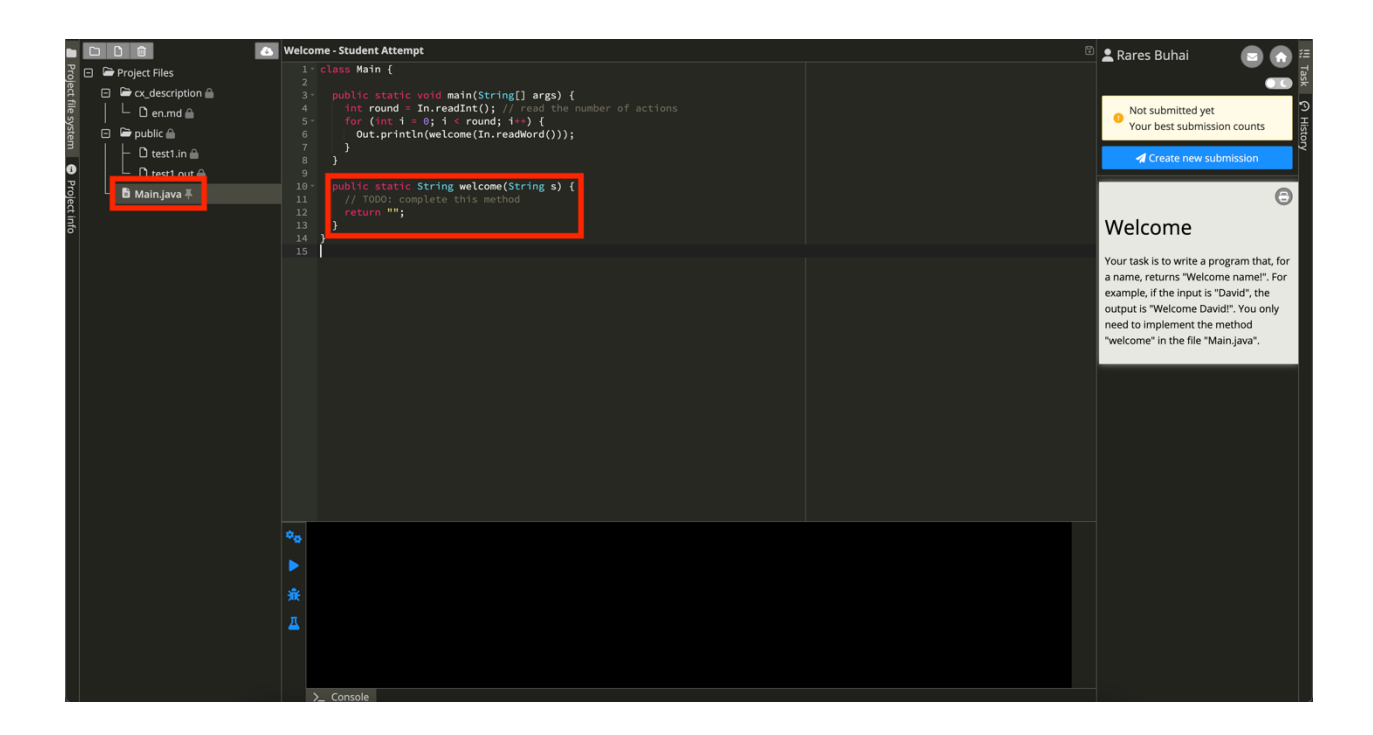

7. After completing the method "Welcome", click the button "Compile", which is the first button in the bottom panel.

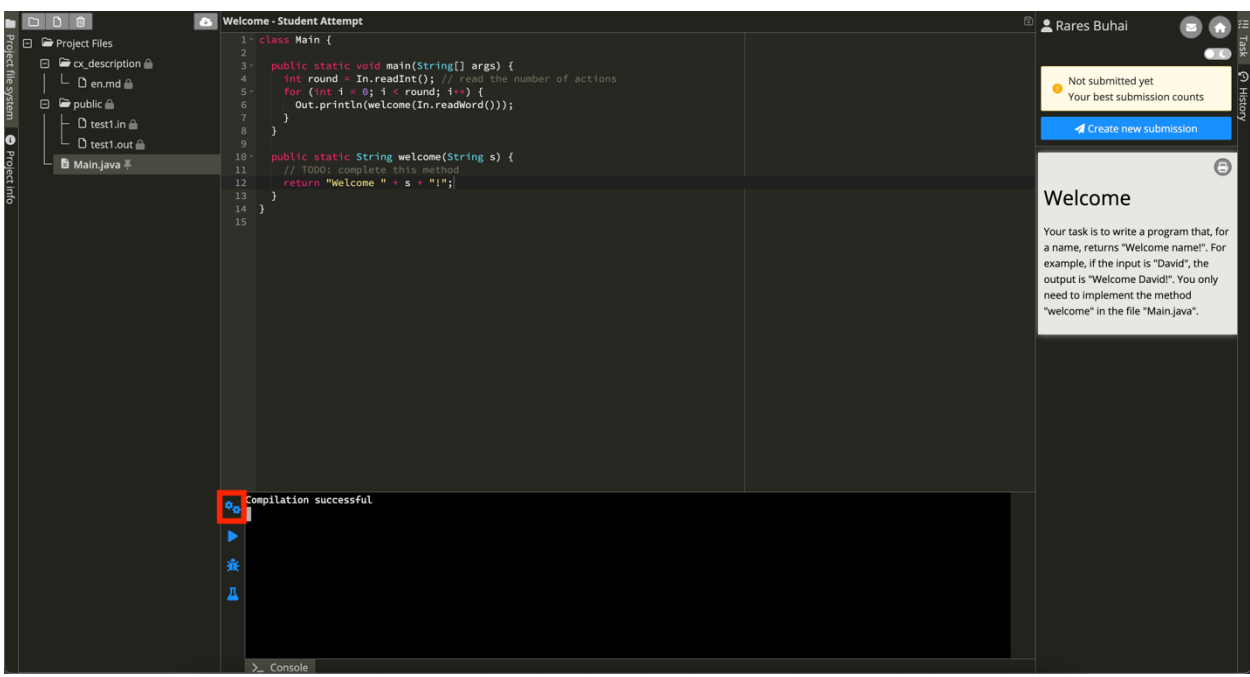

8. If the compilation succeeds, click the button "Test", which is the fourth button in the bottom panel.

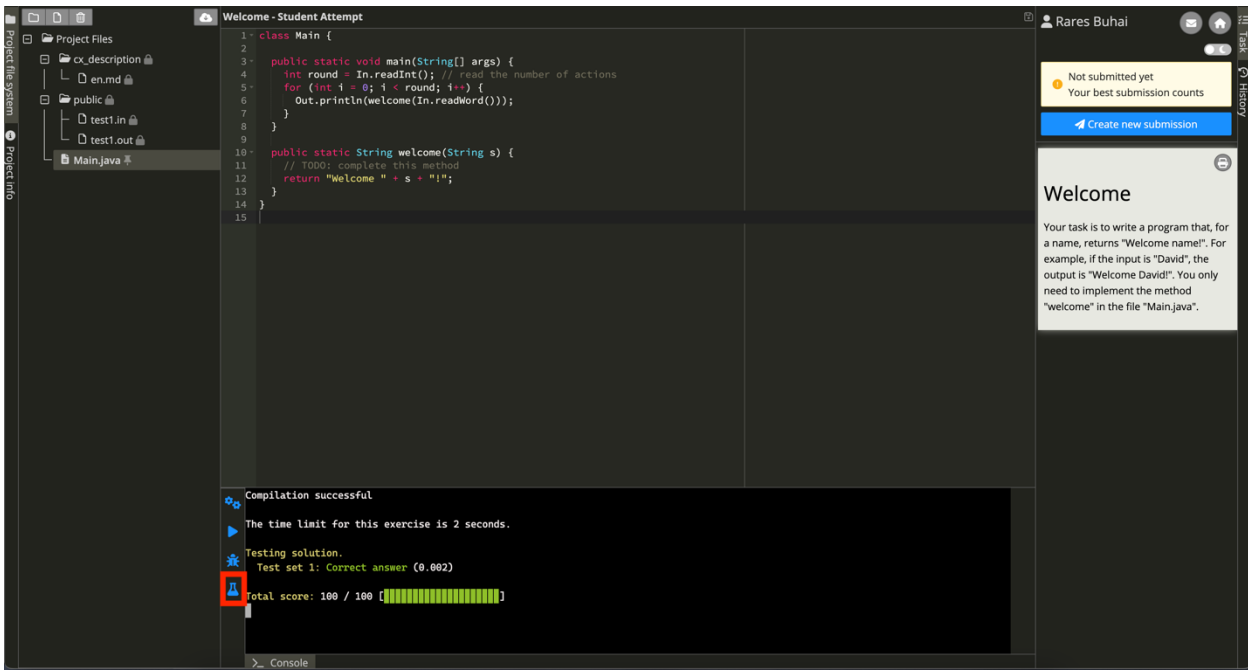

9. If the tests succeed, click "Create new submission" in the right panel.

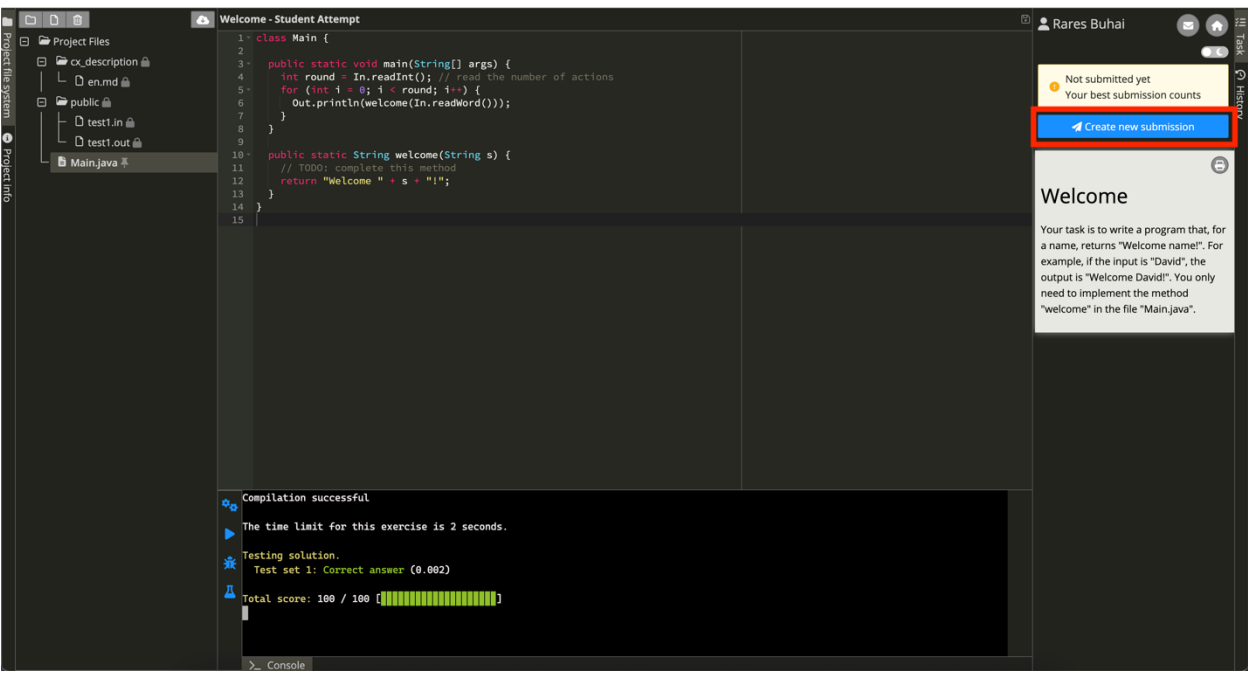

10.Click "History" in the right margin and see the history of your submissions.

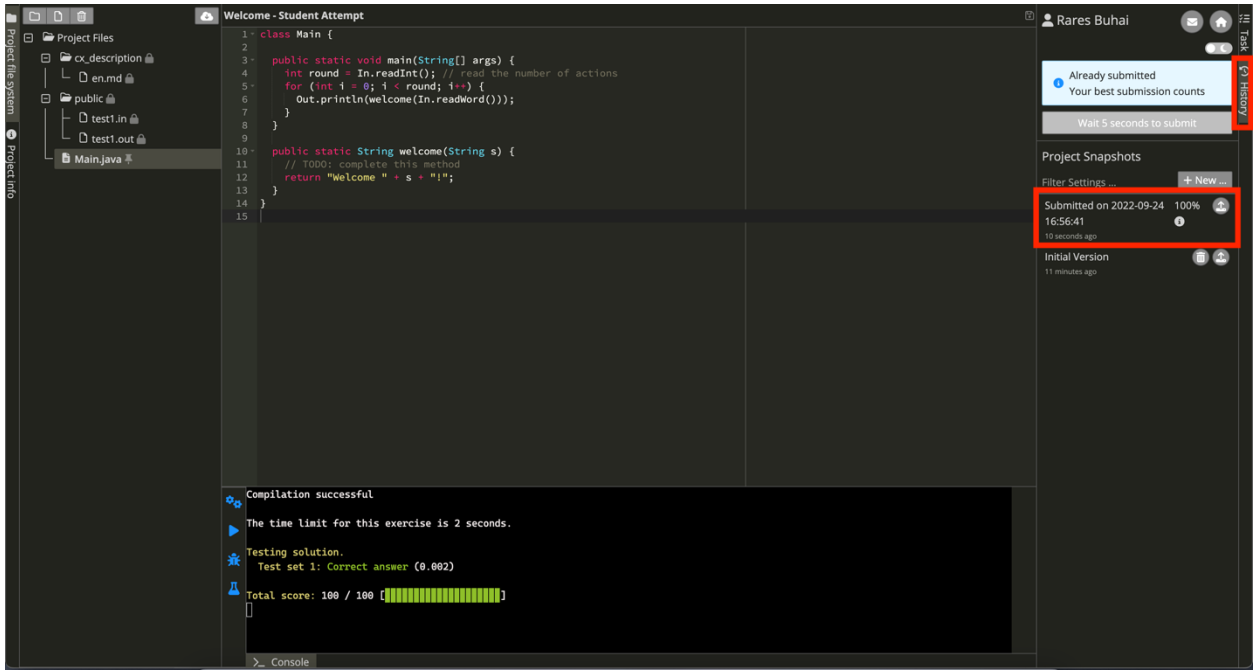

11.Since this is a warm-up exercise, we have already published the solution. You can see the solution by clicking the task "Welcome" and then clicking "View solution".

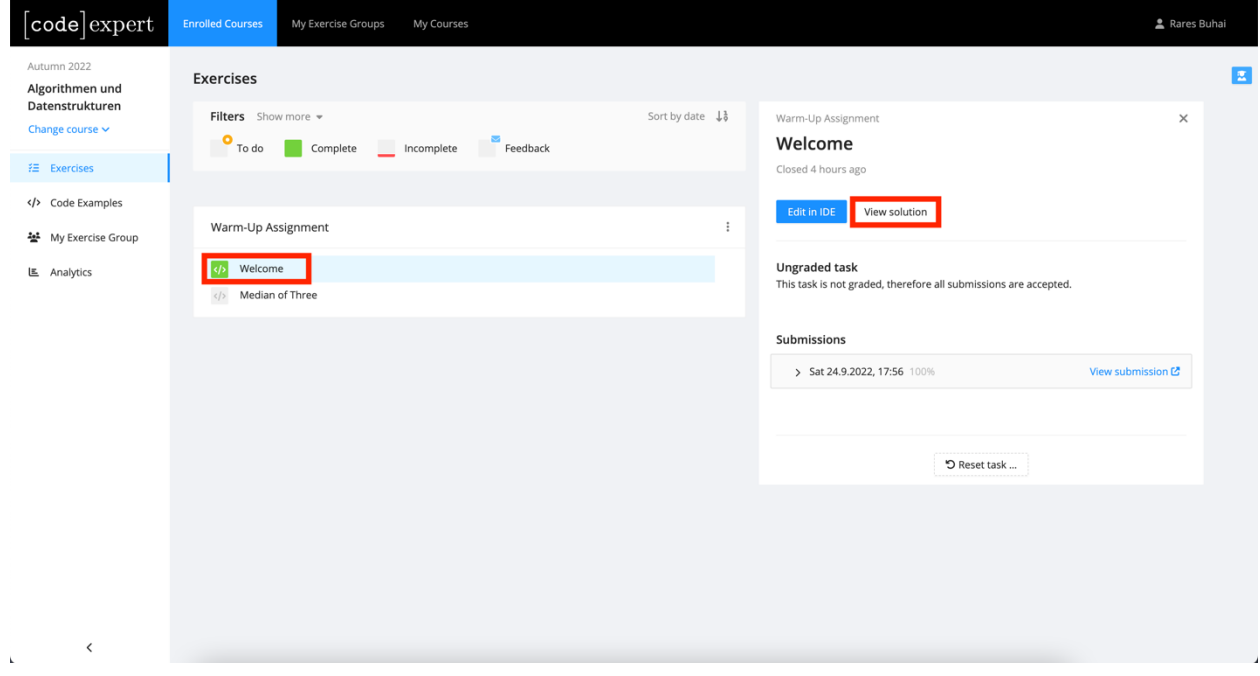